*Общество с ограниченной ответственностью "1С-Медицина-Регион" Контракт № 28/22 от 29.03.2022 г. Рабочая документация*

# **Информационная система управления ресурсами медицинских организаций Тюменской области**

**Этап № 6. Реализация федеральных требований в информационной системе управления ресурсами медицинских организаций Тюменской области с учетом преемственности информации и территориальных приоритетов**

# **ПОЛЬЗОВАТЕЛЬСКАЯ ИНСТРУКЦИЯ**

Задача: Эпикриз по законченному случаю амбулаторный

## **«1С:Медицина. Больница»**

На 5 листах

**г. Тюмень 2022 г.**

### **1. Основание разработки инструкции**

Основанием для разработки данного документа является Контракт № 28/22 от 29.03.2022 года на выполнение работ по развитию (модернизации) государственной Информационной системы управления ресурсами медицинских организаций Тюменской области, а именно раздел Технического задания (приложение № 1 к Контракту) п.2.6.4 «Проведение опытной эксплуатации подсистем» Этапа № 6 «Реализация федеральных требований в информационной системе управления ресурсами медицинских организаций Тюменской области с учетом преемственности информации и территориальных приоритетов», в соответствии с требованиями Приложения 9 к Контракту в части разработки СЭМД «Эпикриз по законченному случаю амбулаторный».

#### **2. Пользовательская настройка системы**

От пользователя никаких настроек системы не требуется.

### **3. Пользовательская инструкция**

#### **3.1 Открытие случая и создание медицинского документа**

Для создания амбулаторного случая необходимо в списке пациентов врача дважды нажать на пациента. Откроется вкладка «Приемы», в которой следует нажать кнопку «Открыть случай» (Рис. 1).

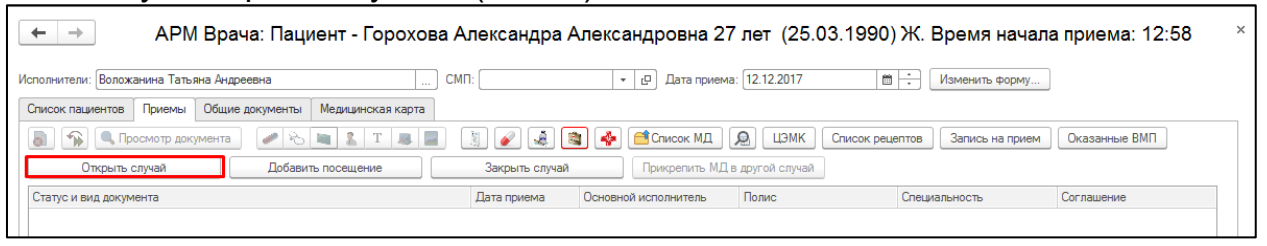

*Рис. 1 – Открытие амбулаторного случая*

В открывшейся форме «Информация по открытому случаю» необходимо заполнить данные по случаю и первого посещения, затем нажать кнопку «Сохранить данные» (Рис. 2).

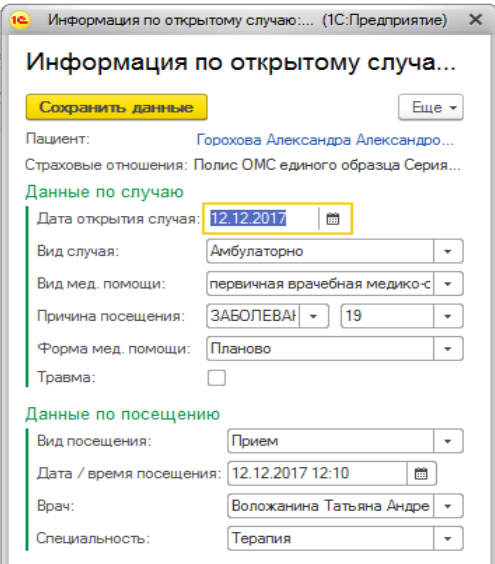

*Рис. 2 – Информация по открытию амбулаторного случая*

Внимание! Все поля обязательны к заполнению.

После сохранения откроется «Форма выбора ШМД», где необходимо выбрать нужный ШМД, например, «Протокол осмотра специалиста» (Рис. 3).

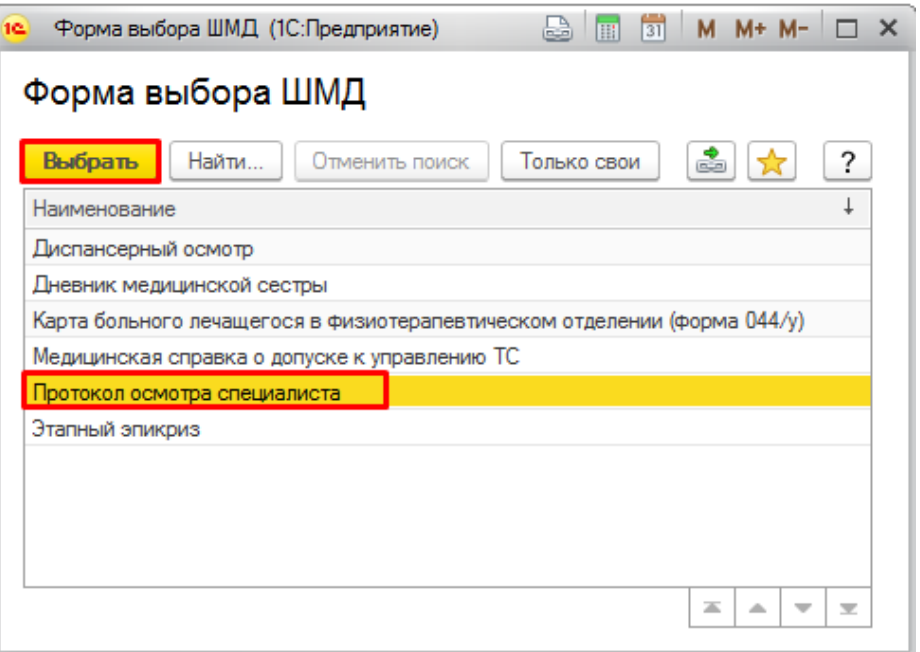

*Рис. 3 – Открытие амбулаторного случая*

В окне документа заполнить все необходимые поля. Для заполнения «Диагноза», «Анамнеза» и других полей можно использовать готовые фразы. Открыть/скрыть фразы можно по кнопке «Показать/скрыть готовые фразы». Для подписания документа нужно нажать кнопку «Документ готов». Если документ еще не готов и требуется заполнить его потом, тогда нажать кнопку «Записать и закрыть». (Рис. 4).

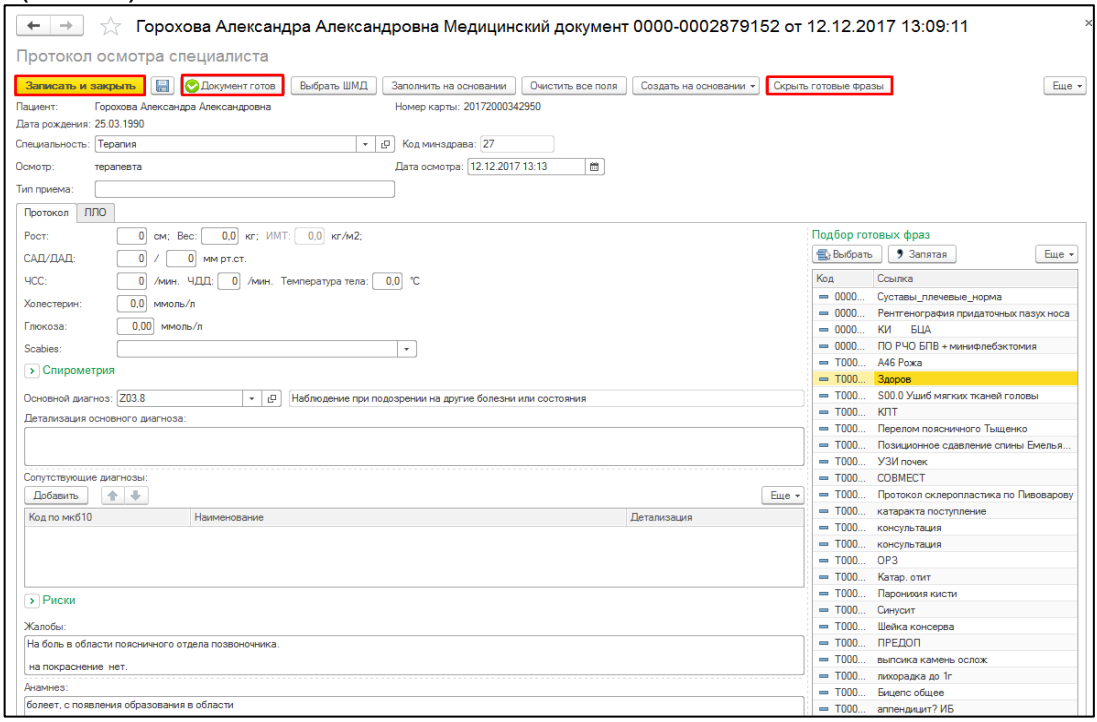

*Рис. 4 – Заполнение документа*

В случае ошибочного нажатия «Документ готов» можно отменить действие, нажав кнопку «Документ не готов».

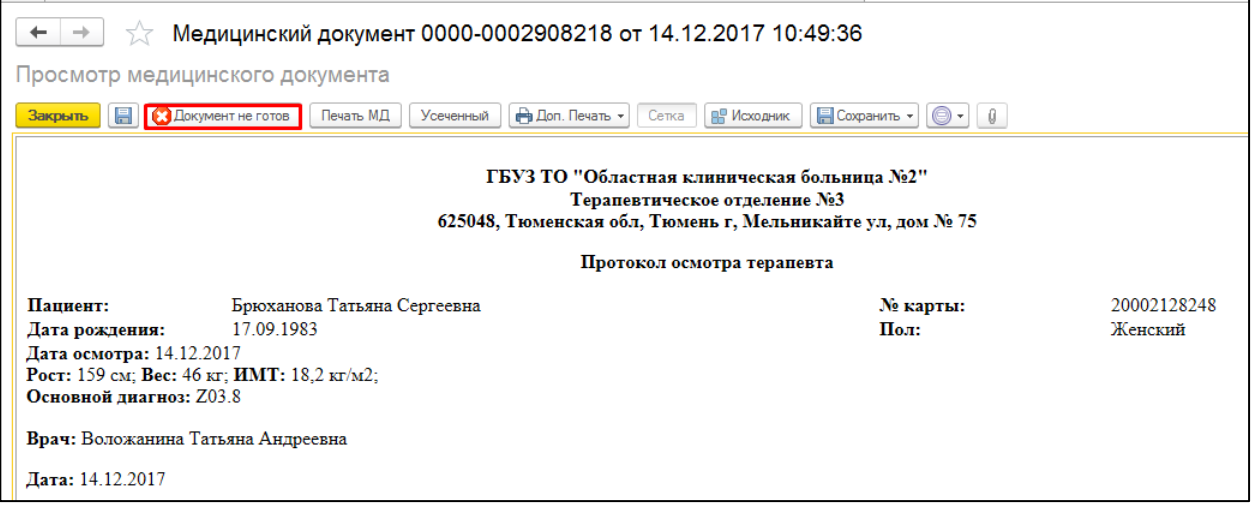

*Рис. 5 – Готовый документ*

В результате сформировался новый амбулаторный случай и одновременно с ним новое посещение (все созданные врачом посещения отображаются при нажатии плюсика у амбулаторного случая). Если медицинский документ содержал информацию о диагнозе пациента, этот диагноз становится диагнозом текущего посещения.

#### **3.2 Закрытие случая и создание медицинского документа**

СЭМД «Эпикриз по законченному случаю амбулаторный» формируется на основе закрытого амбулаторного случая. Для автоматического формирования СЭМД и последующей отправки документа в подсистему «Отложенное подписание» для подписания документа ЭЦП. Необходимо обязательно заполнить поля «Услуга», «Результат обращения», «Исход заболевания», информация для заполнения зависит от результатов обследования пациента (Рис 6.)

| <b>АРМ Врача: Пациент -</b><br>Начальная страница                                            |                               | Время нача                         |                                  | Информация по закрытию случая: Но               | €                     | $\Box$ $\times$<br>÷ |            |
|----------------------------------------------------------------------------------------------|-------------------------------|------------------------------------|----------------------------------|-------------------------------------------------|-----------------------|----------------------|------------|
| АРМ Врача: Пациент -<br>÷<br>$\leftarrow$                                                    |                               | (29.12.2)                          | Сохранить данные                 | $\rightarrow$<br>Открыть список оказанных услуг |                       | Еще +                |            |
| Исполнители: Зотова Ангелина Юрьевна<br>Компактный<br>Обычный<br>нтерфейс:                   |                               | CM <sub>T</sub> :                  | Пациент:                         |                                                 |                       |                      |            |
| Запросы ТМК<br>Медицинская карта<br>Приемы<br>Общие документы<br>Список пациентов            | Диспансеризация               | Текущие дела                       | Мед. полис:                      |                                                 |                       |                      |            |
|                                                                                              |                               |                                    | Данные по случаю                 |                                                 |                       |                      |            |
| T H +<br>$\Box$<br>• Просмотр документа<br>且<br>a<br>ቈ<br>B<br><b>COL</b>                    | Þ<br>BMN -<br>l ÷             | ه                                  | Дата открытия случая: 07.12.2022 |                                                 |                       |                      | <b>TMK</b> |
| $t =$<br>埋<br>$\circledR$<br>$\mathbf{C}$<br>Изменить случай<br>Изменить посещение           | Дистанционное сопровождение * | Закрыть сл                         | Вид случая:                      | Амбулаторно                                     |                       |                      | учета дис  |
| Статус и вид документа                                                                       | Дата приема                   | Основной испо                      | Причина посещения:               | по заболеваниям                                 | $\sqrt{19}$<br>$\sim$ | $\star$              |            |
| → 225589811 от 07.12.22. Амбулаторный случай                                                 | Дата карты:                   | $07.12.2022 - 07$                  | Форма мед. помощи:               | Неотложная                                      |                       | $\sim$               |            |
| (√) Готов, Протокол оказания неотложной помощи                                               | 07.12.2022                    | Зотова                             | Травма:                          |                                                 |                       |                      | О "Альфа.  |
| ⊕ 225441750 от 30.09.22, Амбулаторный случай                                                 | Дата карты:                   | 30.09.2022 - 30                    |                                  |                                                 |                       |                      |            |
| ⊕ 225419147 от 21.09.22. Амбулаторный случай                                                 | Дата карты:                   | 21.09.2022 - 21                    | Данные по закрытию случая        |                                                 |                       |                      |            |
| ⊕ 225191841 от 25.05.22, Амбулаторный случай                                                 | Дата карты:                   | 25.05.2022 - 25                    | Вид мед. помощи:                 | Первичная доврачебная медико-санитарная помощь  |                       |                      |            |
| ⊕ 225182259 от 20.05.22. Амбулаторный случай                                                 | Дата карты:                   | 20.05.2022 - 20                    | Цель посещения:                  | Посещение в неотложной форме                    |                       |                      |            |
| ⊕ 214922346 от 30.12.21. Амбулаторный случай<br>⊕ 214914316 от 24.12.21, Амбулаторный случай | Дата карты:<br>Дата карты:    | 30.12.2021 - 30<br>24.12.2021 - 24 | Диагноз:                         | J06.9                                           | $\star$               | Поставить на ДУ: □   |            |
| ⊕ 214538257 от 11.05.21. Амбулаторный случай                                                 | Дата карты:                   | $11.05.2021 - 11$                  | Характер заболеваний:            | Octpoe                                          |                       | $\star$              |            |
| ⊕ 193595087 от 10.06.19, Амбулаторный случай                                                 | Дата карты:                   | $10.06.2019 - 10$                  |                                  |                                                 |                       |                      |            |
|                                                                                              |                               |                                    | Дата закрытия:                   | m<br>07.12.2022                                 |                       |                      |            |
|                                                                                              |                               |                                    | Врач, закрывающий случай: Зотова |                                                 |                       |                      |            |
|                                                                                              |                               |                                    | Специальность:                   | Печебное дело                                   |                       |                      |            |
|                                                                                              |                               |                                    | $Q$ ver $Q$ pMD                  |                                                 |                       |                      |            |
|                                                                                              |                               |                                    | Yonvra:                          | 1.1.3.010                                       | $\times$ $\Box$       | Диспансеризация      |            |
|                                                                                              |                               |                                    | Результат обращения:             | Лечение завершено                               |                       | $\star$              |            |
|                                                                                              |                               |                                    | Исход заболевания:               | Улучшение                                       |                       |                      |            |
|                                                                                              |                               |                                    |                                  |                                                 |                       |                      |            |
|                                                                                              |                               |                                    | Особый случай                    |                                                 |                       |                      |            |
|                                                                                              |                               |                                    |                                  |                                                 |                       |                      |            |
|                                                                                              |                               |                                    |                                  |                                                 |                       |                      |            |
|                                                                                              |                               |                                    |                                  |                                                 |                       |                      |            |
|                                                                                              |                               |                                    |                                  |                                                 |                       |                      |            |
|                                                                                              |                               |                                    |                                  |                                                 |                       |                      |            |
|                                                                                              |                               |                                    |                                  |                                                 |                       |                      |            |

*Рис. 6 – Закрытие амбулаторного случая*

После этого регламентное задание автоматически создает СЭМД по закрытому амбулаторному случаю и документ попадает в подсистему «Отложенное подписание» для подписания документа ЭЦП (Рис 7).

| Маркетинг<br>Договоры и<br>Главное<br>目<br>взаиморасчеты                                                                                                    | Медицинская организация<br>Нормативно-справочная<br>информация                                                                                                    | $\vec{Z}$<br>$\overline{\mathbf{d}}$<br>Регистратура<br>Листки<br>Контроль исполнения<br>нетрудоспособности                                                                                                    | -<br>Мониторинг беременных<br>śЭ<br>ABTO<br>TODE |  |  |  |  |
|----------------------------------------------------------------------------------------------------|----------------------------------------------------------------------------------------------------|----------------------------------------------------------------------------------------------------|--------------------------------------------------|--|--|--|--|
|                                                                                                    |                                                                                                    |                                                                                                    | $x$ &<br>Поиск (Ctrl+F)                          |  |  |  |  |
| Сменное задание                                                                                                    | Канцер-регистр                                                                                                    | Отчеты                                                                                                    |                                                  |  |  |  |  |
| <b>АРМ врача Поликлиника</b><br>Рабочее место для работы с Канцер-регистром<br>Открыть органайзер пациента<br>Диспансерный учет<br>Список маршрутных листов                                                                                                    |                                                                                                    | Дополнительные отчеты                                                                                                    |                                                  |  |  |  |  |
|                                                                                                    |                                                                                                    | Мониторинг оказания неотложной помощи<br>Отчет планирование госпитализации                                                                                                    |                                                  |  |  |  |  |
| Направления<br>Отчеты по контролю исполнения<br>Тест иммунопрофилактики<br>Заключительный акт профосмотра<br>Заказ наряды<br>Отложенное подписание<br>Планирование госпитализации                                                                                                    | Диспансерное наблюдение<br>Регистры хронических заболеваний<br>МО-Профиль-Регистр<br>Регистрация соответствия регистров диспансеризации и диагнозов<br>Планы лечения ДУ<br>Регистр-Диагноз<br>Регистрация соответствия планов лечения и диагнозов<br>Диагнозы- Планы лечения | Отчет по пациентам, для которых создано Заключение ГВС<br>Паспорт врачебного участка (педиатрический)<br>Паспорт врачебного участка (терапевтический)<br>Просмотр истории болезни<br>Регламентированный отчет форма 060/у<br>Сведения о беременности с абортивным исходом<br>Сведения о злокачественных новообразованиях |                                                  |  |  |  |  |
| Направление на МСЭ (Форма № 088/у)<br>Список несовершеннолетних для проведения медицинских осмотров<br>Обработки запросов от проверяющих организаций<br>Отправка ЭМК Пациента на экспертизу<br>Список взрослого населения для проведения осмотров<br>Классификатор клинических рекомендаций<br>Заказ на мониторинг ПМП | Виды включения в диспансерное наблюдение<br>Группы здоровья<br>Обработка ошибок по ду ТФОМС<br>Причины отмены диспансерной услуги<br>Причины прекращения диспансерного наблюдения<br>Стадии заболевания                                                                      | Сервис<br><b>АРМ Перевязочной медсестры</b><br>Групповые осмотры<br>Данные о поступивших пациентах<br>Дополнительные обработки<br>Органайзер пациента                                                                                                    |                                                  |  |  |  |  |
|                                                                                                    | Тип регистра                                                                                                    | Проф. осмотры<br>.                                                                                                    |                                                  |  |  |  |  |

*Рис. 7 – Отложенное подписание*

Пользователю необходимо зайти в подсистему «Отложенное подписание», перейти на вкладку «Демография и прочие документы», выбрать документы «Эпикриз по законченному случаю амбулаторный» и подписать их. Документы можно отфильтровать по типу документа (Рис. 8).

| Главное<br>Медицинская организация<br>Договоры и<br>Маркетинг<br>взаиморасчеты | $\bar{\mathcal{E}}$<br>Нормативно-справочная<br>информация | Регистратура<br>Листки<br>Контроль исполнения<br>Мониторинг беременных<br>нетрудоспособности | ABTO<br>TOPFO       |
|--------------------------------------------------------------------------------|------------------------------------------------------------|----------------------------------------------------------------------------------------------|---------------------|
| • Начальная страница<br>Список отложенных документов х                         |                                                            |                                                                                              |                     |
| $\leftarrow$ $\rightarrow$<br>Список отложенных документов                     |                                                            |                                                                                              |                     |
| 9 - C                                                                          |                                                            |                                                                                              | Euge                |
| отрудник: Зотова <sup>0</sup>                                                  |                                                            |                                                                                              |                     |
| Медицинские документы Демография и прочие документы                            |                                                            |                                                                                              |                     |
| $ * *$<br>Тип документа: Эпикриз по законченному случаю амбулаторный           |                                                            |                                                                                              |                     |
| mo: 08.12.2022<br>07.12.2022<br>i të                                           |                                                            |                                                                                              |                     |
| Тип документа                                                                  | Подписант                                                  | Свидетельство                                                                                | Количество подписей |
| Эпикриз по законченному случаю амбулаторный (тмб)                              | Зотова                                                     | Эпикриз по законченному случаю амбулаторный (тмб) 001125142 от 07.12.2022 0:00:00            |                     |
| Эпикриз по законченному случаю амбулаторный (тмб)                              | Зотова                                                     | Эпикриз по законченному случаю амбулаторный (тмб) 001125512 от 07.12.2022 0.00:00            |                     |
| Эпикриз по законченному случаю амбулаторный (тмб)                              | Зотова                                                     | Эпикриз по законченному случаю амбулаторный (тмб) 001125602 от 07.12.2022 0.00:00            |                     |
| Эпикриз по законченному случаю амбулаторный (тмб)                              | Зотова                                                     | Эпикриз по законченному случаю амбулаторный (тмб) 001125491 от 07.12.2022 0:00:00            |                     |
| Эпикриз по законченному случаю амбулаторный (тмб)                              | Зотова                                                     | Эпикриз по законченному случаю амбулаторный (тмб) 001125495 от 07.12.2022 0.00.00            |                     |
| Эпикриз по законченному случаю амбулаторный (тмб)                              | Зотова                                                     | Эпикриз по законченному случаю амбулаторный (тмб) 001125615 от 07.12.2022 0:00:00            |                     |
| Эпикриз по законченному случаю амбулаторный (тмб)                              | Зотова                                                     | Эпикриз по законченному случаю амбулаторный (тмб) 001125789 от 07.12.2022 0:00:00            |                     |
| Эпикриз по законченному случаю амбулаторный (тмб)                              | Зотова                                                     | Эпикриз по законченному случаю амбулаторный (тмб) 001125637 от 07.12.2022 0.00:00            |                     |
| Эпикриз по законченному случаю амбулаторный (тмб)                              | Зотова                                                     | Эпикриз по законченному случаю амбулаторный (тмб) 001125647 от 07.12.2022 0:00:00            |                     |
| Эпикриз по законченному случаю амбулаторный (тмб)                              | Зотраа                                                     | Эпикриз по законченному случаю амбулаторный (тмб) 001125731 от 07.12.2022 0:00:00            |                     |
| Эпикриз по законченному случаю амбулаторный (тмб)                              | Зотова                                                     | Эпикриз по законченному случаю амбулаторный (тмб) 001125743 от 07.12 2022 0.00.00            |                     |
| Эпикриз по законченному случаю амбулаторный (тмб)                              | Зотова                                                     | Эпикриз по законченному случаю амбулаторный (тмб) 001125792 от 07.12.2022 0:00:00            |                     |
| Эпикриз по законченному случаю амбулаторный (тмб)                              | Зотова                                                     | Эпикриз по законченному случаю амбулаторный (тмб) 001125759 от 07.12.2022 0:00:00            |                     |
| Эпикриз по законченному случаю амбулаторный (тмб)                              | Зотова                                                     | Эпикриз по законченному случаю амбулаторный (тмб) 001125784 от 07.12.2022 0.00:00            |                     |
| Эпикриз по законченному случаю амбулаторный (тмб)                              | Зотова                                                     | Эпикриз по законченному случаю амбулаторный (тмб) 001125799 от 07.12.2022 0:00:00            |                     |
| Эпикриз по законченному случаю амбулаторный (тмб)                              | Зотова                                                     | Эпикриз по законченному случаю амбулаторный (тмб) 001125803 от 07.12.2022 0:00:00            |                     |
| Эпикриз по законченному случаю амбулаторный (тмб)                              | Зотова                                                     | Эпикриз по законченному случаю амбулаторный (тмб) 001125126 от 07.12.2022 0.00.00            |                     |
| Эпикриз по законченному случаю амбулаторный (тмб)                              | Зотова                                                     | Эпикриз по законченному случаю амбулаторный (тмб) 001125845 от 07.12.2022 0:00:00            |                     |
| Эпикриз по законченному случаю амбулаторный (тмб)                              | Зотова                                                     | Эпикриз по законченному случаю амбулаторный (тмб) 001125053 от 07.12.2022 0:00:00            |                     |
| Эпикриз по законченному случаю амбулаторный (тмб)                              | Зотова                                                     | Эпикриз по законченному случаю амбулаторный (тмб) 001125062 от 07.12.2022 0.00:00            |                     |
| Эпикриз по законченному случаю амбулаторный (тмб)                              | Зотова                                                     | Эпикриз по законченному случаю амбулаторный (тмб) 001125065 от 07.12.2022 0:00:00            |                     |
| Эпикриз по законченному случаю амбулаторный (тмб)                              | Зотова                                                     | Эпикриз по законченному случаю амбулаторный (тмб) 001125047 от 07.12.2022 0.00:00            |                     |
| Эпикриз по законченному случаю амбулаторный (тмб)                              | Зотова                                                     | Эпикриз по законченному случаю амбулаторный (тмб) 001125080 от 07.12.2022 0.00:00            |                     |
| Эпикриз по законченному случаю амбулаторный (тмб)                              | Зотова                                                     | Эпикриз по законченному случаю амбулаторный (тмб) 001125094 от 07.12.2022 0:00:00            |                     |
| Эпикриз по законченному случаю амбулаторный (тмб)                              | Зотова                                                     | Эпикриз по законченному случаю амбулаторный (тмб) 001125089 от 07.12.2022 0.00.00            |                     |
| Эпикриз по законченному случаю амбулаторный (тмб)                              | Зотова                                                     | Эпикриз по законченному случаю амбулаторный (тмб) 001125106 от 07.12.2022 0:00:00            |                     |

*Рис. 8 – Список отложенных документов*

После подписания ЭЦП МО через массовое подписание, СЭМД на основе созданного МД автоматически отправится в РЭМД.